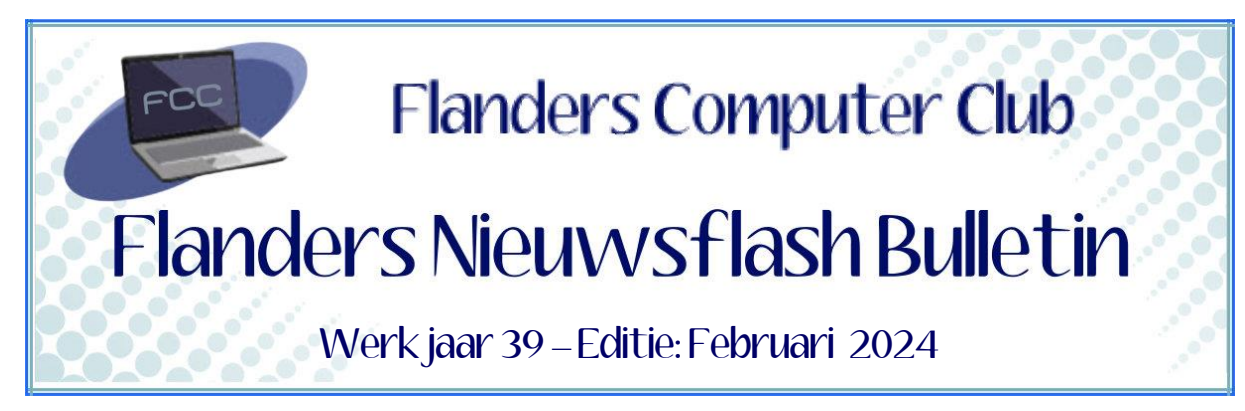

Flanders Nieuwsflash Bulletin brengt maandelijks een overzicht van de artikels die verschenen zijn op onze website. Dit document is aangemaakt in een groter lettertype zodat het desgewenst kan afgedrukt worden als A5-boekje*.* Bezoek onze website voor de meest recente artikels.

[www.flanderscomputerclub.be](http://www.flanderscomputerclub.be/)

# **INTERNET – 27/02/2024 TRACKING PROTECTION IS VER VAN DE IDEALE OPLOSSING**

Cookies zijn kleine tekstbestandjes die door websites op je harde schijf worden gezet op het ogenblik dat je een site bezoekt. Cookies worden gebruikt om allerlei informatie te bewaren zoals login-gegevens of instellingen voor de bezochte websites.

Maar een belangrijk doel is ook het vergaren van surfinformatie. We noemen dat **profiling.** Zoekmachines zijn uiterst geschikt om deze advertentieprofielen aan te maken. Deze profielen worden bijvoorbeeld gebruikt om gepersonaliseerde reclameboodschappen of zoekresultaten te tonen. Wie vandaag een website bezoekt, krijgt meestal het verzoek om cookies te accepteren. Daar zitten ook '*cookies van derden*' tussen. Die zijn dus niet afkomstig van de websitebouwer zelf, maar van andere bedrijven. Deze bedrijven kunnen die cookies gebruiken om informatie over jou te verzamelen. Denk maar aan: welke websites je bezoekt, hoelang je op die websites blijft of waar je allemaal op klikt.

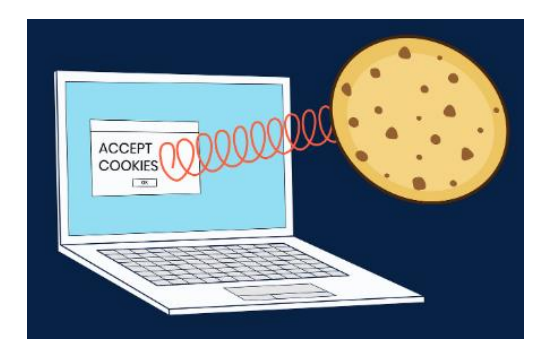

Google wil hier verandering in brengen door de deur te sluiten voor cookies van derden. De nieuwe **Tracking Protection** functie, die gebruik maakt van een persoonlijke sandbox, zou ervoor moeten zorgen dat je niet meer kan gevolgd worden door allerlei bedrijven.

Sinds 4 januari zijn hiervoor testen bezig met een beperkt aantal gebruikers en tegen het einde van dit jaar zou deze functie bij alle gebruikers aanwezig moeten zijn.

Wil dit zeggen dat we het hoofdstuk cookies dan kunnen afsluiten? Neen, want om dit nieuwe systeem goed te laten werken moeten heel veel websites nog aanpassingen doen. Een hele reeks websites zal zonder die cookies op dit moment niet goed werken.

Dat Google deze aanpassing wil doorvoeren, zogezegd om van het internet een "*meer privacyvriendelijke plek* " te maken lijkt heel nobel! Het merendeel van Google's inkomsten komt namelijk uit digitale advertenties en de meeste van die advertenties maken gebruik van cookies van derden.

Schiet Google zichzelf dan in de voet door de cookies een halt toe te roepen? Natuurlijk niet!

Google beschrijft een internet zonder cookies van derden als een internet zonder tracking, maar dat klopt niet. Eén van de onderdelen van de nieuwe Tracking Protection functie zijn namelijk **Topics** en die zijn ook een vorm van tracking. Maar in tegenstelling tot bij cookies van derden gebeurt deze tracking niet op de servers van de bedrijven, maar rechtstreeks in je eigen private sandbox bij Google.

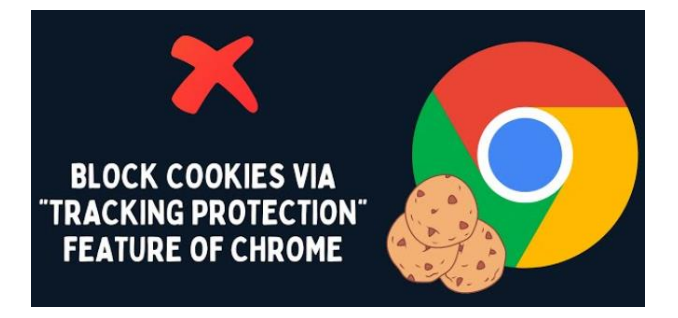

Specialisten waarschuwen dan ook en zeggen dat het woord "*privacy*" in de naam Google's Privacy Sandbox heel misleidend is. Er is dan ook veel kritiek op het nieuwe beleid van Google. Door cookies van derden af te schaffen, zou Google geen halt toeroepen aan tracking, maar ervoor zorgen dat het zelf de enige is die jou kan tracken. Daarmee krijgt Google, die nu al de grootste online-adverteerder is, quasi het alleenrecht op het tracken van gebruikers.

(Geraadpleegde bron: TechPulse)

#### **————————————————————————————————————————— INFO** → **AI – 21/02/2024 GOOGLE'S BARD-CHATBOT WORDT VERVANGEN DOOR GEMINI**

Google experimenteert al langer met AI (*Artificiële Intelligentie*). Google gebruikt AI reeds verschillende jaren in zijn zoekmachine en in Gmail om spamberichten uit je mailbox te houden.

Eind 2023 stapte Google met **Bard** mee in het generatieve AI-verhaal. Naast **ChatGPT** en **Bing Chat** (nu: **Copilot**) hoort Bard bij de populaire AItools die momenteel beschikbaar zijn.

Hierdoor blijft ook Google stevig inzetten op deze technologie. En Google is nu klaar om de volgende stap te zetten in hun AI-aanbod. Google gaat hiervoor de chatbox **Gemini** gebruiken, genoemd naar de technologie die deze AI-tool aandrijft.

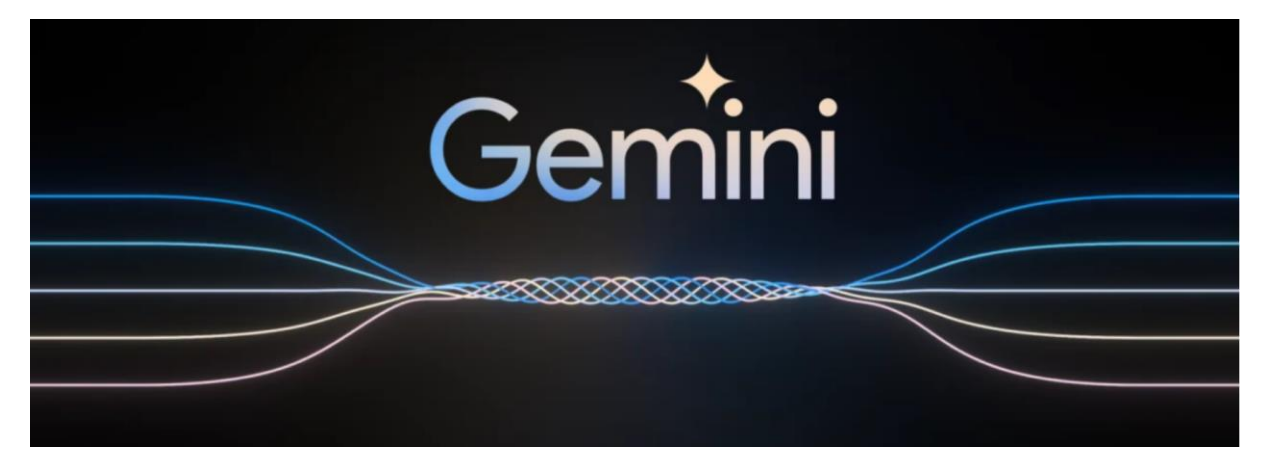

De naam Bard verandert naar: **Gemini powered by Pro**. Daarmee moet duidelijk worden dat de chatbot aangedreven wordt door het Gemini Promodel.

Voor de gebruikers met een Google One abonnement komt er ook **Gemini Advanced**, een versie van de chatbot die op de geavanceerdere technologie Ultra 1.0-model (*opvolger van Gemini One*) draait. Deze versie kan beter redeneren, beter instructies opvolgen, beter coderen en is creatiever. Volgens Google zal dit model het eerste zijn dat beter ingewikkelde vraagstukken kan beantwoorden dan experts. Zoals verwacht is Gemini Advanced wel niet gratis. Je moet hiervoor een Google One AI Premium abonnement nemen, dat een uitbreiding is op de huidige Google One.

(Geraadpleegde bron: TechPulse)

### **————————————————————————————————————————— ANDROID – 18/02/2024 SPOTIFY'S CACHE OP ANDROID-TOESTELLEN WISSEN**

Spotify blijft één van de meest gebruikte apps voor het beluisteren van muziek. Om een snelle en betrouwbare werking en ervaring te bieden, gaat Spotify een hele reeks gegevens bewaren in de cache van uw toestel. Deze gegevens omvatten zowel volledige nummers, gedeelten van nummers, albumhoezen en de inhoud van afspeellijsten. Spotify gebruikt deze cachegegevens vooral om een goede streamingsnelheid te geven, want een in het cachegeheugen opgeslagen nummer kan snel worden geladen en heeft geen last van internet- of mobiele uitval. In de cache opgeslagen gegevens hoeven ook niet telkens opnieuw te worden gestreamd en zorgen zo voor minder datatransport en voor minder druk op de servers van Spotify zelf. Normaal worden oude en ongebruikte bestanden automatisch uit uw Spotifycache verwijderd, maar toch blijven veel gebruikers zitten met meer dan 10 GB aan cache-gegevens.

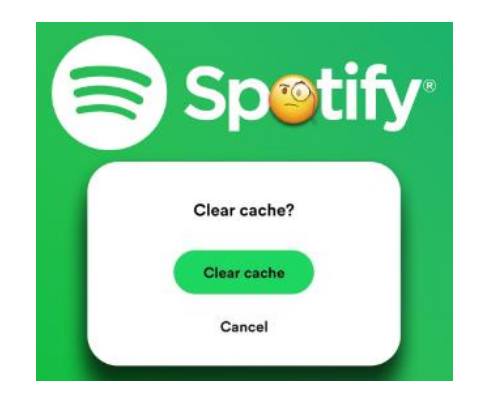

Het verwijderen van uw Spotify-cache kan dus een hoop ruimte vrijmaken op je toestel. Je kan dit doen zonder gevaar, want je raakt er geen afspeellijsten of voorkeuren mee kwijt. Uw offline downloads worden trouwens buiten de cache opgeslagen, zodat deze ook niet worden beïnvloed.

Het enige nadeel is dat het laden van nummers een paar seconden kan duren, maar dit lost zichzelf op naarmate je cache opnieuw groeit.

## *Werkwijze:*

- *Tik op je profielfoto en selecteer "Instellingen en Privacy"*
- *In het volgende menu kies je voor "Opslag"*
- *Zodra je in het menu "Opslag" zit, zie je een horizontale balk die de totale opslagcapaciteit van je smartphone illustreert samen met de hoeveelheid gegevens in de cache*
- *Om deze gegevens te verwijderen klik je op de knop "Cache wissen"*
- *Spotify zal u tenslotte een bevestiging vragen*

(Geraadpleegde bron: HowToGeek)

## **WINDOWS – 09/02/2024 WINDOWS INSTALLEREN MET LOKAAL ACCOUNT**

Sinds Windows 10 maakt Microsoft het de gebruikers moeilijk om een installatie uit te voeren zonder een Microsoft-account te gebruiken. De optie om een lokaal account aan te maken is zelfs ondertussen niet meer aanwezig.

**—————————————————————————————————————————**

Nu kan een Microsoft-account handig zijn als je meerdere apparaten met Windows gebruikt omdat je dan gemakkelijker data kan overzetten, gegevens kan synchroniseren of het klembord kan delen.

Heb je toch liever een lokaal account dan kan dit alsnog op de volgende manier.

## *Werkwijze:*

- *Vooraleer je aan de installatie begint verbreek je de verbinding met internet. Haal hiervoor de ethernet-kabel uit je toestel of verbreek de Wifi-verbinding.*
- *Start dan de installatie.*
- *Wanneer je bij het scherm "U gaat verbinding maken met een Netwerk" komt, kies je onderaan links voor "Ik heb geen internet".*
- *Er verschijnt dan een nieuw scherm.*
- *Hier kies je onderaan links voor "Doorgaan met beperkte instellingen".*
- *Nu kan je een lokaal account aanmaken en de installatie vervolgen.*

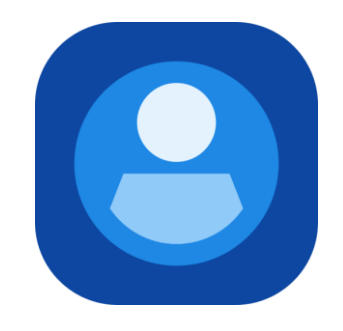

Pagina **4** van **5**

Wanneer je na de installatie terug een verbinding met internet maakt krijg je een melding om de installatie te voltooien.

# *Alternatief*

Ondertussen heb ik ook nog een alternatieve mogelijkheid gevonden (*bron: CID*), maar die heb ik nog niet kunnen testen. Toch wil ik ze hier even vermelden vooral omdat ze super eenvoudig blijkt te zijn en dus het proberen waard.

Je hoeft voor deze manier je internet niet uit te zetten. Wanneer je om een Microsoft-account gevraagd wordt geef je als accountnaam *Microsoft* of *Windows* in plus een willekeurig wachtwoord. Je krijgt nu de melding dat het account om veiligheidsredenen is geblokkeerd waarna je de mogelijkheid zou krijgen om alsnog een lokaal account in te geven.

(FVG)

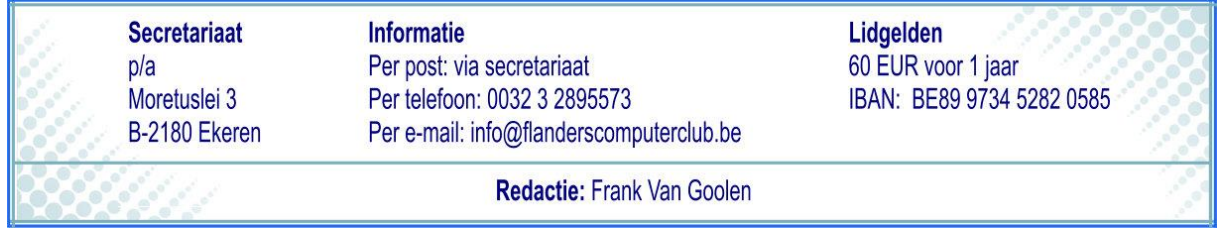